### User Experience with iPads/Mobile Devices and VitalSource eBooks

NOTE: all screenshots in this presentation were taken on an iPad 2.

# Step 1: User must use browser to set up account with VitalSource at <u>www.vitalsource.com</u> and click on Users.

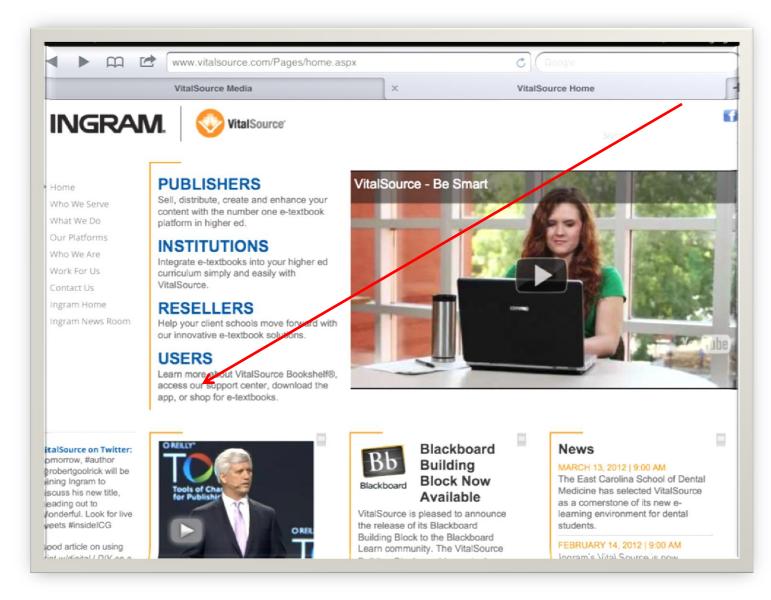

# Step 2: User will set up personal account in VitalSource.

| online.vitalsource.com/signin                                                                                                    | C Google            |   |                                               |
|----------------------------------------------------------------------------------------------------|---------------------|---|-----------------------------------------------|
| VitalSource Media ×                                                                                                    | Bookshelf : Sign In | • |                                               |
| Vitatiburrer Media  in in with your VitatiSource account to continue:  nail:  record:  record:  record:  Bags m  an account? Register for account. | Bookahef : Sign In  | • | Image: Security Waterspore Student ID number? |
|                                                                                                    |                     |   | Question:<br>Answer:                          |
|                                                                                                    |                     |   | Password:                                     |
|                                                                                                    |                     |   | Confirm                                       |
|                                                                                                    |                     |   | Password:                                     |
|                                                                                                    |                     |   | Language: Erglan                              |
|                                                                                                    |                     |   | promotions                                    |
|                                                                                                    |                     |   |                                               |
|                                                                                                    |                     |   | Keep me in mind for surveys about how we can  |

Step 3: User must then load the VitalSource Bookshelf Reader to the device using an internet connection-*the download will not work if accessed through APP STORE.* 

#### Or go to support.vitalsource.com

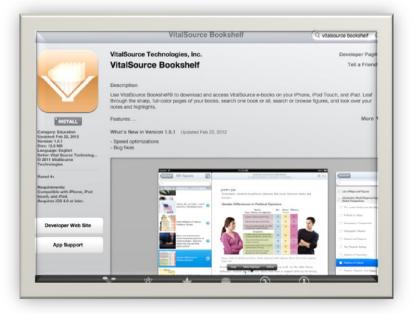

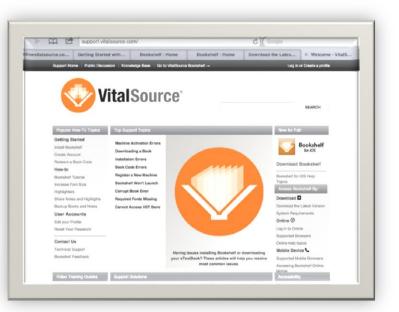

### Step 4. Open VitalSource Bookshelf Reader on device.

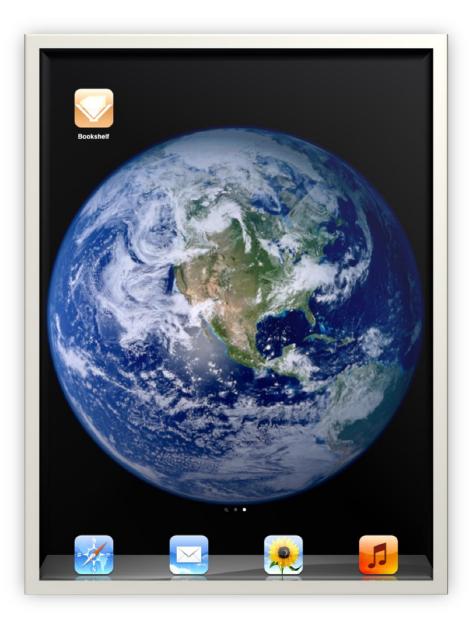

### Step 5. Touch the Information icon (i) in the nav bar.

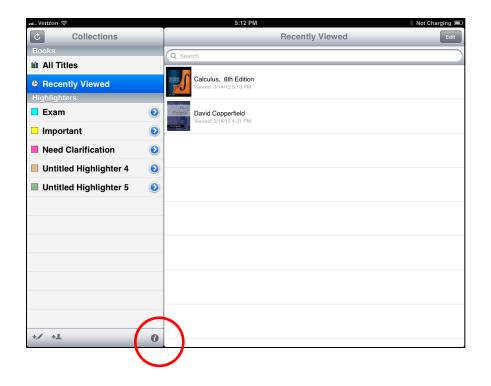

Step 6. Tap VitalSource Bookshelf Support and bring up Support Page. User may also just go directly to Support Page via browser. Then select "Log in to Online."

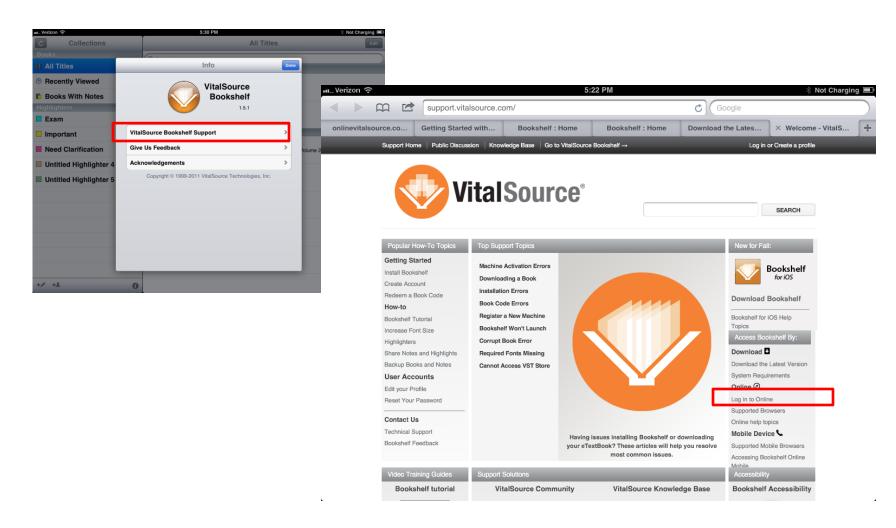

Step 7. After log in, view the Bookshelf on VitalSource. Select "Account," then Select "Redeem." Enter access code from PAC (in design at the moment).

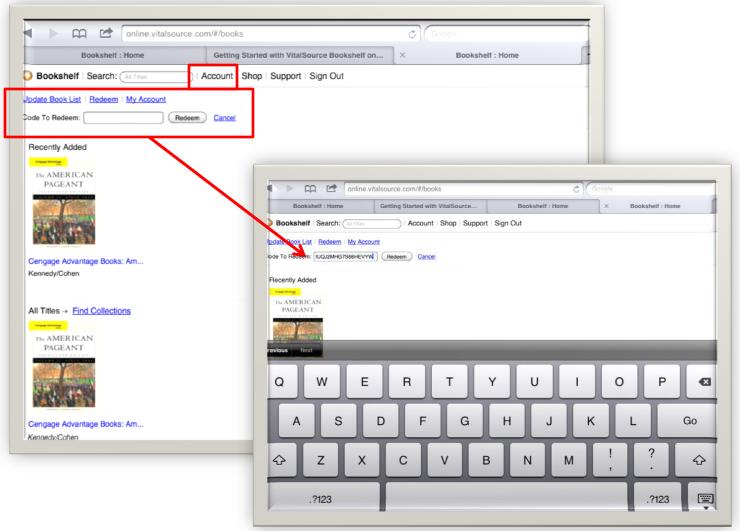

# Step 8. User clicks "Redeem." Book is added to the Online Bookshelf.

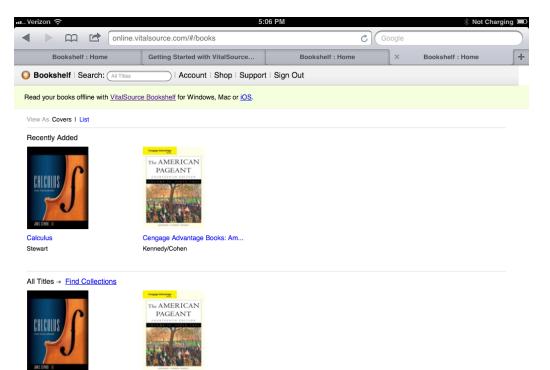

Calculus Stewart Cengage Advantage Books: Am... Kennedy/Cohen Step 9. User returns to VitalSource app on device and updates the "Collections." The VitalSource ebook then appears in the "Collections" area on the device.

| Collections                     | All Titles Edit                                                             |
|---------------------------------|-----------------------------------------------------------------------------|
| <b>Q</b> Search                 |                                                                             |
| ownloaded Boo                   | bks                                                                         |
| Canada<br>Canada<br>David Coppe | ərfield                                                                     |
| Other Books                     |                                                                             |
| Calculus, 6t                    | h Edition                                                                   |
| Cengage Ad                      | vantage Books: American Pageant, Compact Volume 2: Since 1865, 14th Edition |
| A Christmas                     | Carol                                                                       |
| A Midsumme                      | er Night's Dream                                                            |
|                                 |                                                                             |

# The following slides show the types of features and functions a user has with the VS eBook on an iPad.

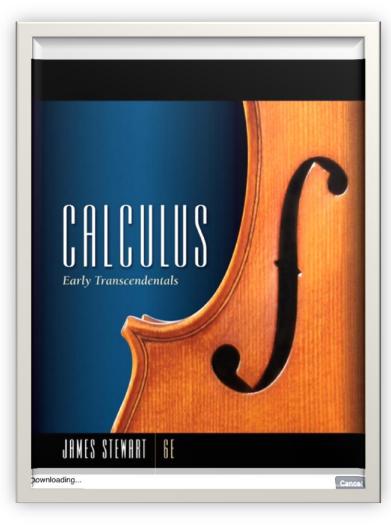

Table of Contents View

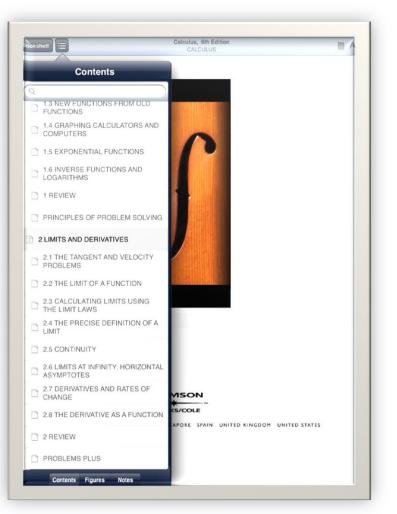

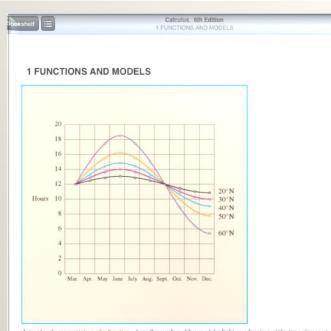

A graphical representation of a function—here the number of hours of daylight as a function of the time of year at various latitudes—is often the most natural and convenient way to represent the function.

The fundamental objects that we deal with in calculus are functions. This chapter prepares the way for calculus by discussing the basic ideas concerning functions, their graphs, and ways of transforming and combining them. We stress that a function can be represented in different ways: by an equation, in a table, by a graph, or in words. We look at the main types of functions that occur in calculus and describe the process of using these functions as mathematical models of real-world phenomena. We also discuss the use of graphing calculators and graphing software for computers.

1.1 FOUR WAYS TO REPRESENT A FUNCTION

#### Vertical Text View

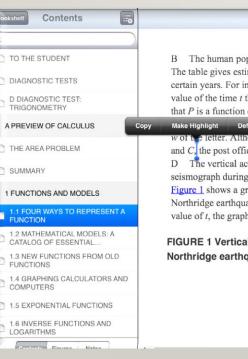

B The human population of the world *P* depends on the time *t*. The table gives estimates of the world population P(t) at time *t*, for certain years. For instance,  $P(1950) \approx 2,560,000,000$ But for each value of the time *t* there is a corresponding value of *P*, and we say that *P* is a function of *t*.

Calculus, 6th Edition

m

Make HighlightDefineng a first-class letter depends on the weightw of the letter. Although there is no simple formula that connects wand  $C_s$  the post office has a rule for determining C when w is known.DDThe vertical acceleration a of the ground as measured by aseismograph during an earthquake is a function of the elapsed time t.Figure 1 shows a graph generated by seismic activity during theNorthridge earthquake that shook Los Angeles in 1994. For a givenvalue of t, the graph provides a corresponding value of a.

FIGURE 1 Vertical ground acceleration during the Northridge earthquake

#### Horizontal Text View with highlighting function

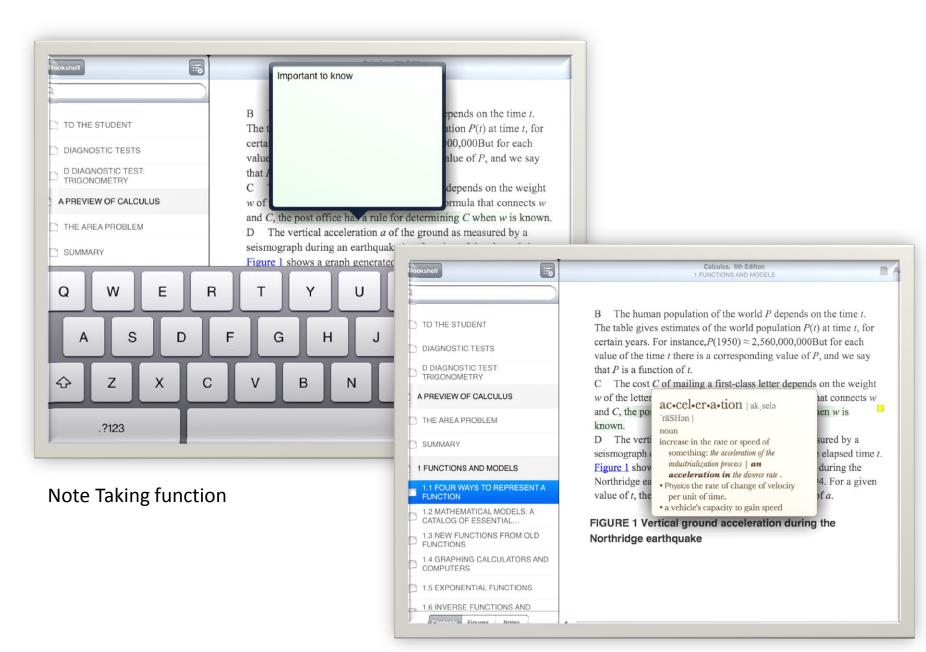

#### **Definition function**

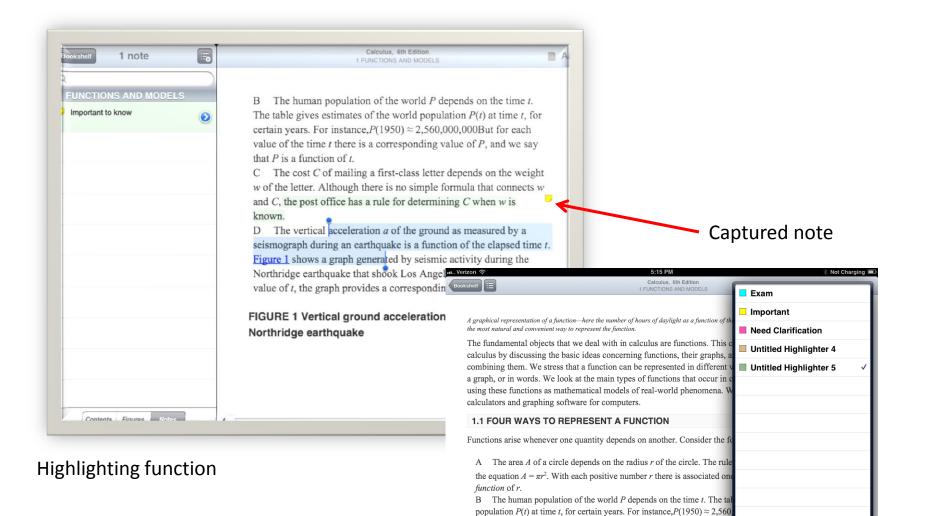

Highlighting options.

time t there is a corresponding value of P, and we say that P is a function C The cost C of mailing a first-class letter depends on the weight w of

simple formula that connects w and C, the post office has a rule for determining C when w is known

Calculus, 6th Edition 1 FUNCTIONS AND MODELS

**D** The vertical acceleration a of the ground as measured by a seismograph during an earthquake is a function of the elapsed time t. Figure 1 shows a graph generated by seismic activity during the Northridge earthquake that shook Los Angeles in 1994. For a given value of t, the graph provides a corresponding value of a.

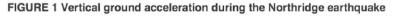

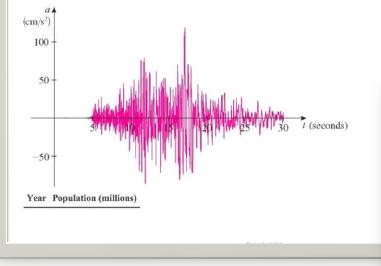

In-line graphic with hyperlink– all figures are hyperlinkedto the page.

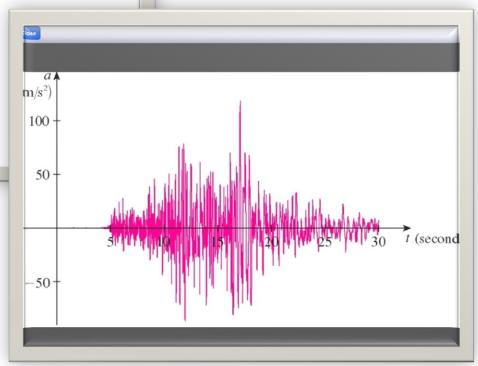

Graphic enlargement. All figures can be enlarged.